So you want to search the online KOHA catalog? Keep in mind, the catalog is shared amongst 80 libraries in the state!

### Go to: [Stowelibrary.org](http://stowelibrary.org/)

At the top right of the site is the catalog search bar:

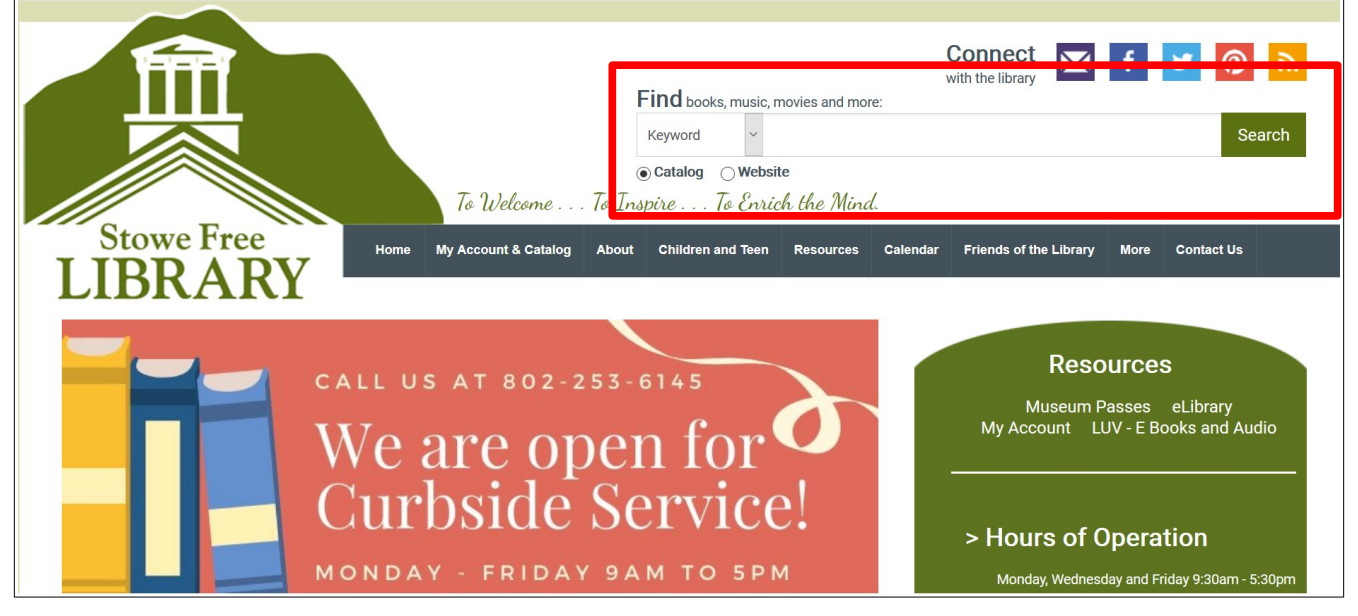

Know what your looking for?

Type in what you know about the item (Title or the Author, etc.) and use the drop down to select (Keyword, Title, Author, Subject, ISBN, Series, Call Number). Then hit the green search button.

You will need to click on the title of the item (in blue) in the results list and scroll down to see Stowe Free Library in yellow to check if it is available or not:

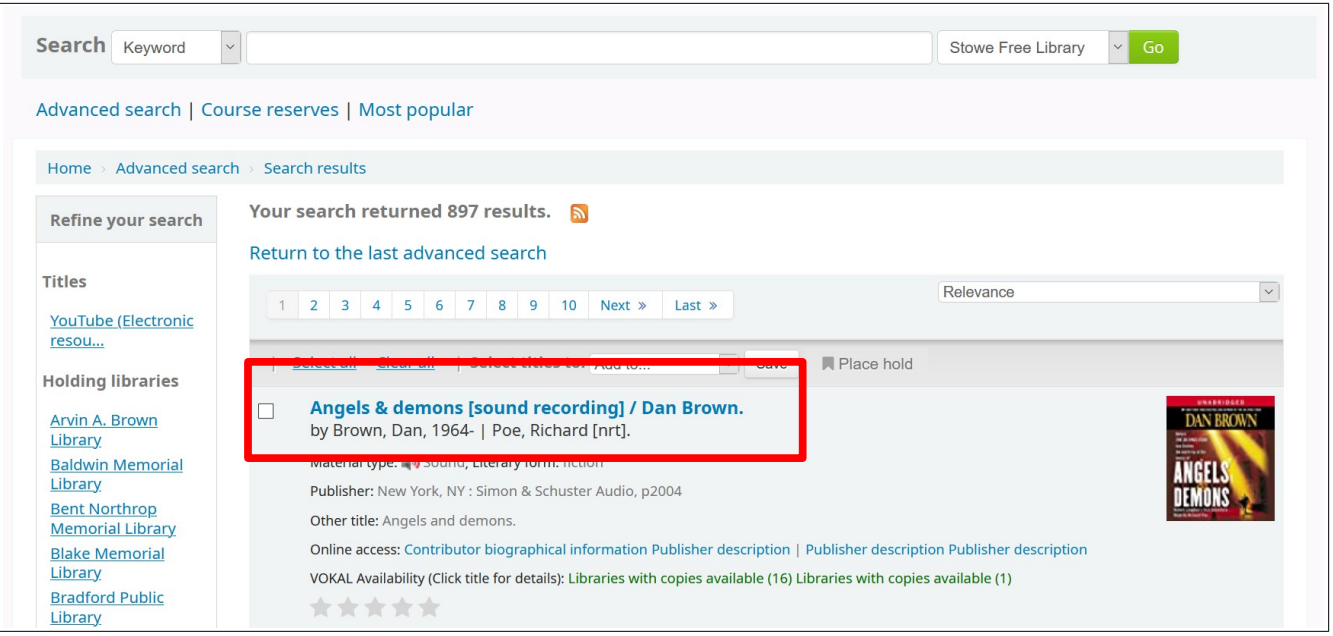

It will look like this if we own the item AND it is in the library, waiting to be checked out:

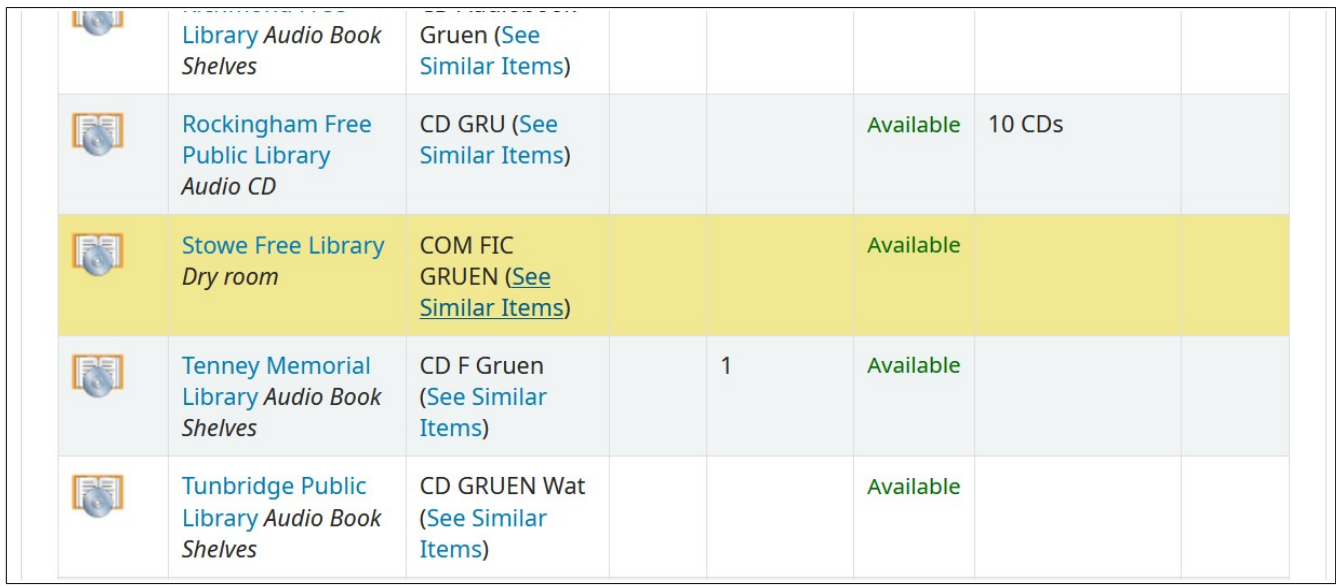

Send us an email at circulation@stowelibrary.org, fill out an online submission form: https://forms.gle/uFpLLuL1ittkXFjR6, or give us a call at (802)-253-6145 to check it out for curbside pickup!

Don't know what your item you're looking for but know the type of items you'd like to look through?

Time for an advanced search!

From the home page, you can hit the green search button to get to the advanced search:

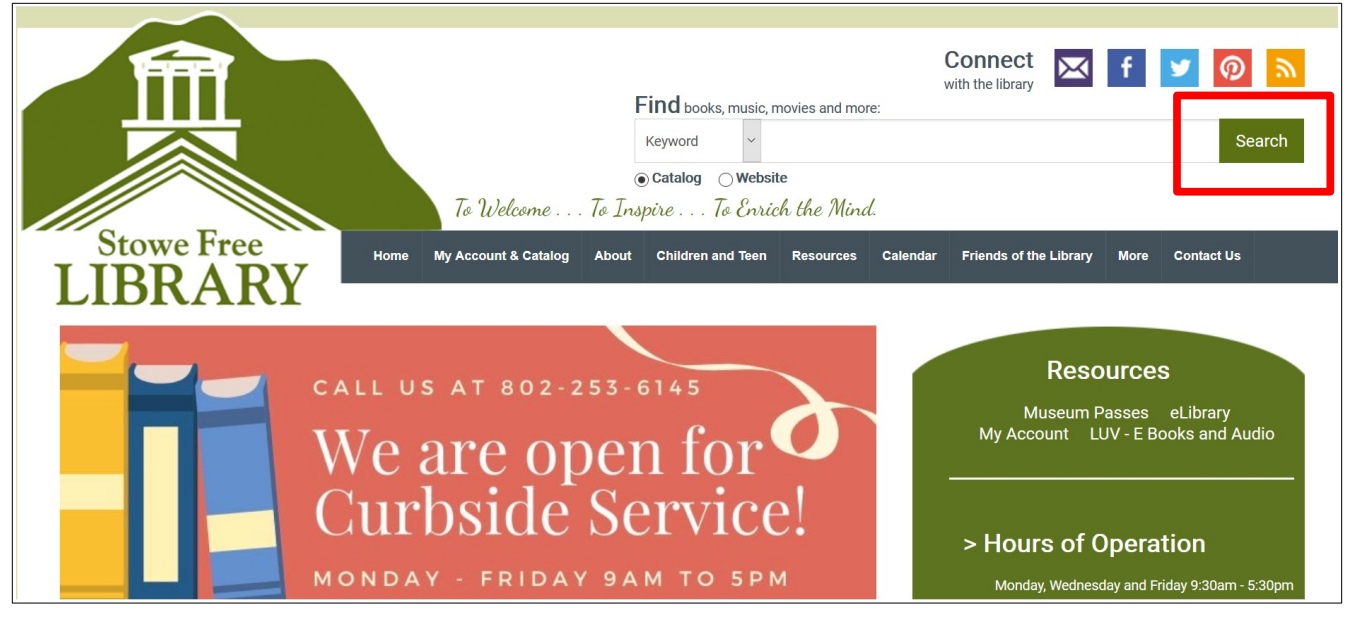

In the advanced search options you can search for multiple factors like Author AND Title.

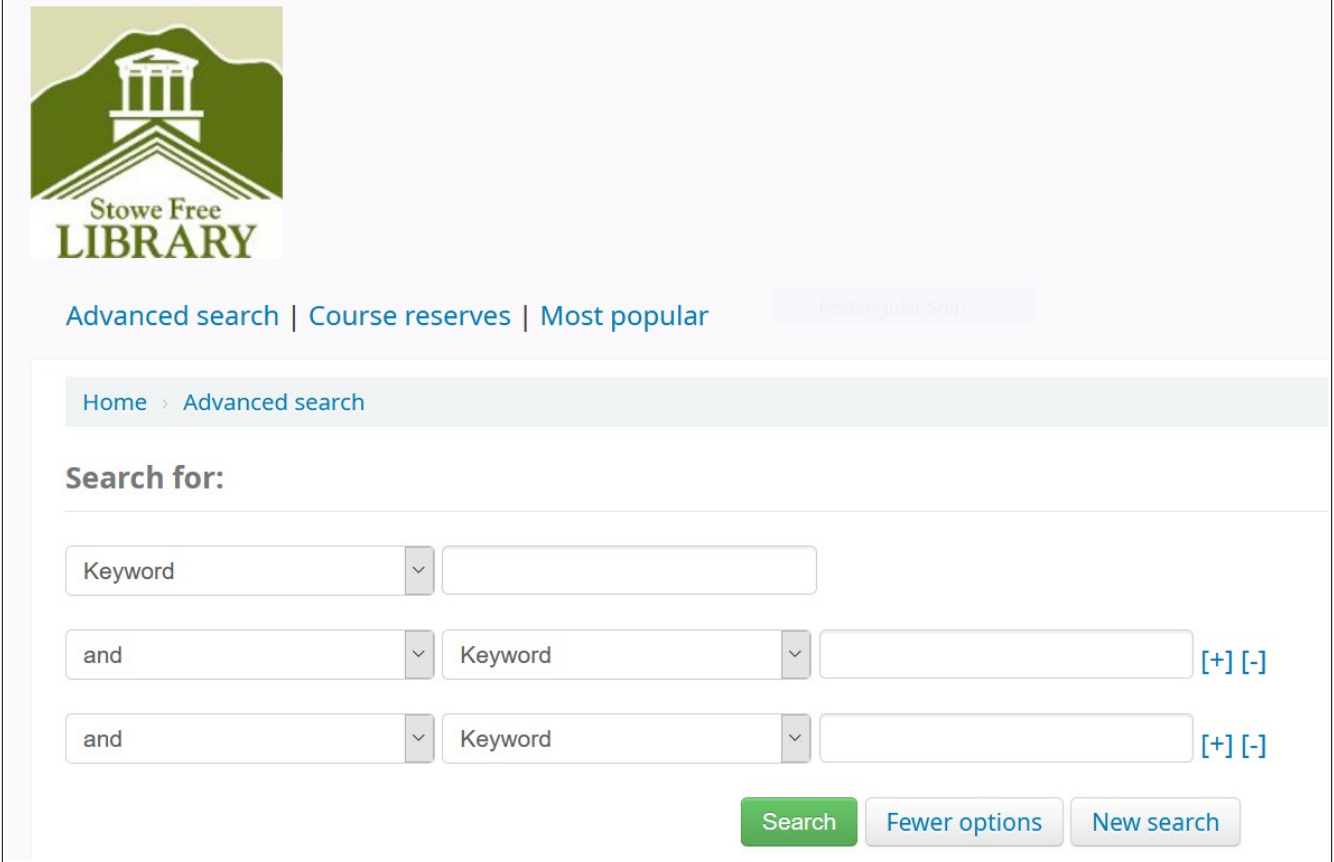

You do not have to put anything into these search fields to find browse the catalog, or use the following features of this advanced search.

# You can also scroll down to find toggle options to select the type of item from the library:

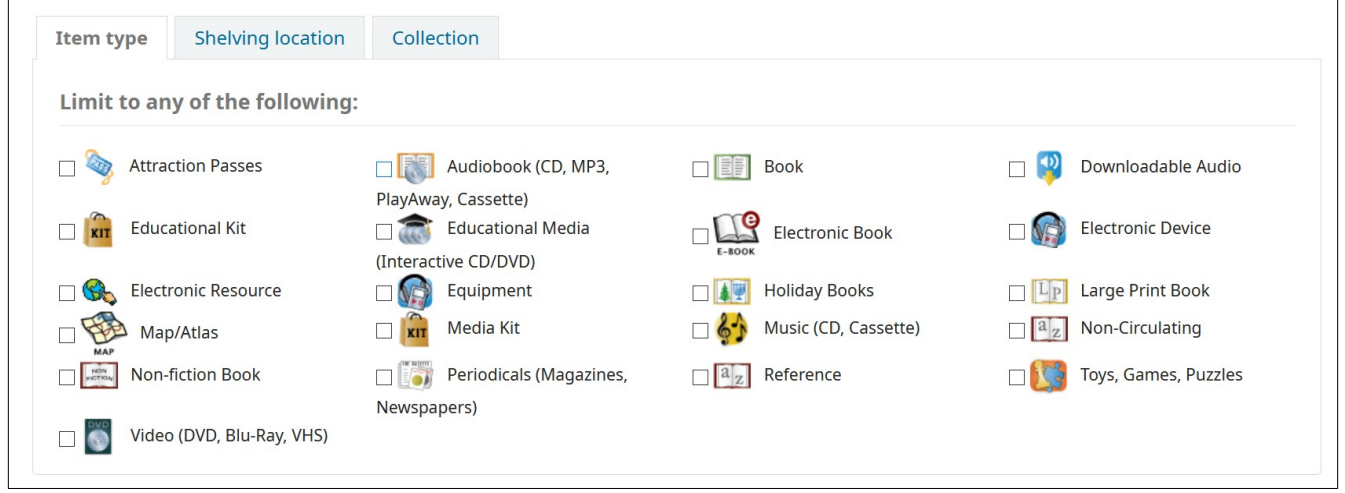

#### The second tab "Shelving Location" (in blue) will allow you to search a specific area of the library (ex. the New adult book shelf):

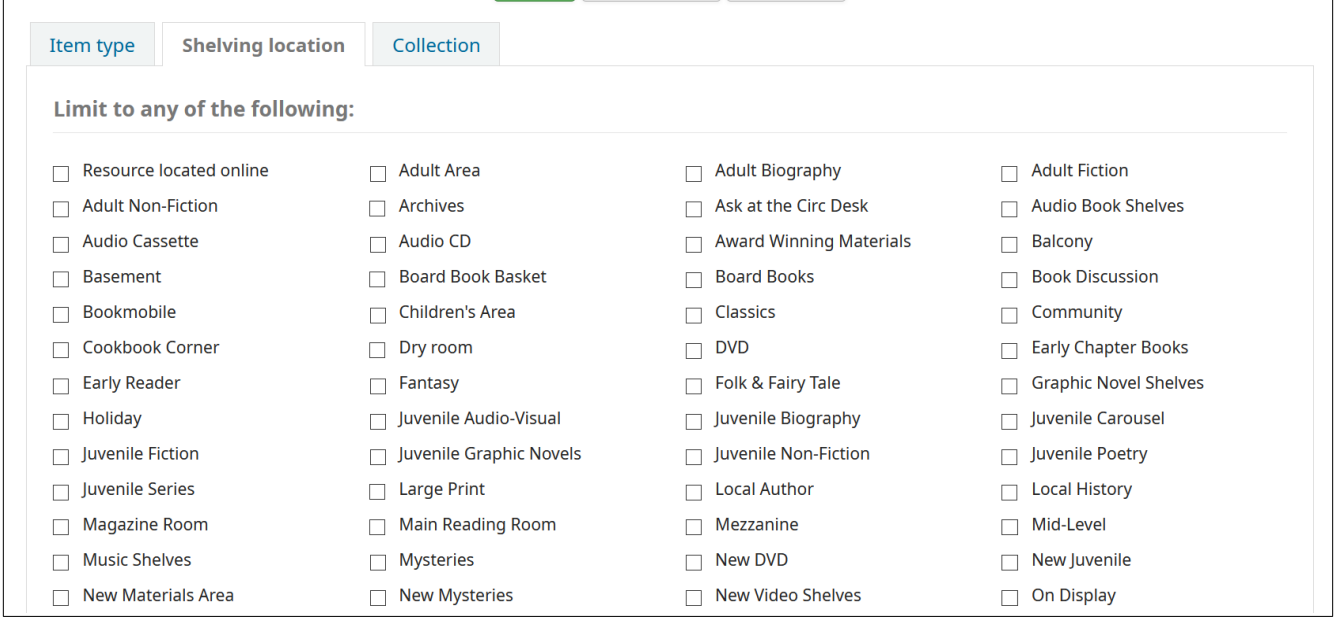

Not all of the options in this list apply to our cataloging system at Stowe so you may have to play with which boxes to tick/check/toggle to find the items your looking for. You can always hit the back button to start again!

At the bottom of the advanced search page there are the following options to refine your search:

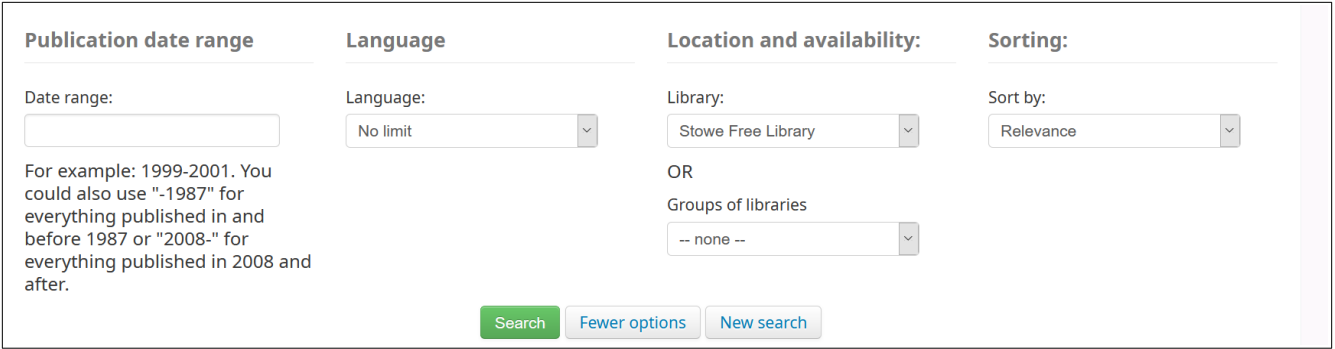

## Make sure Stowe Free Library is selected to help give you results that are owned by Stowe.

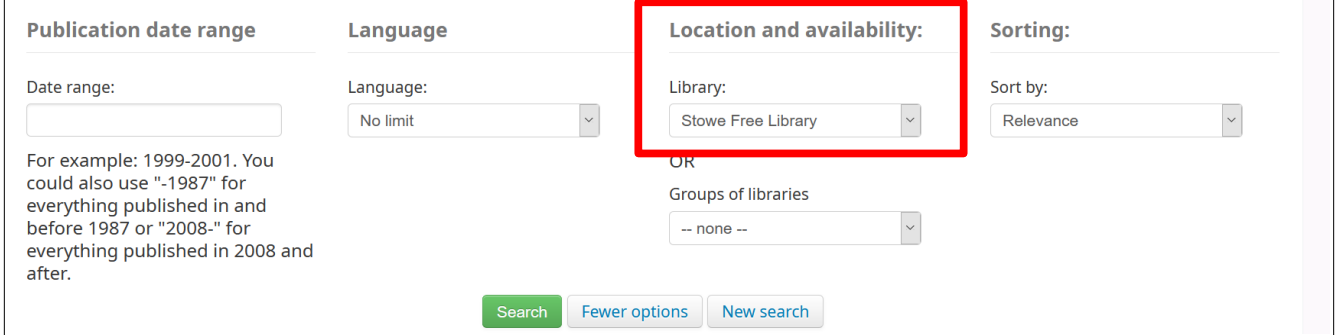

#### You can use the right most option to search for the newest materials in the library by selecting in the drop down under Dates: "Acquisition date: Newest to Oldest"

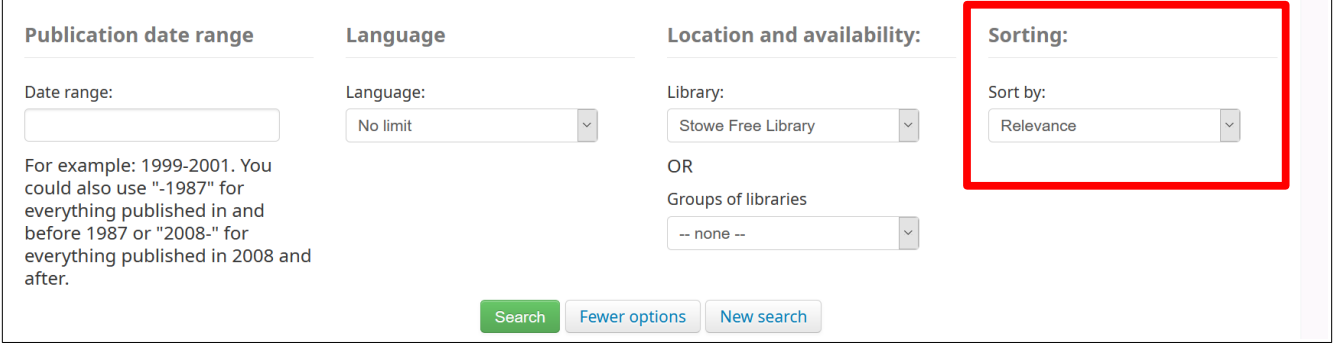

Hit the green Search button to get your results.

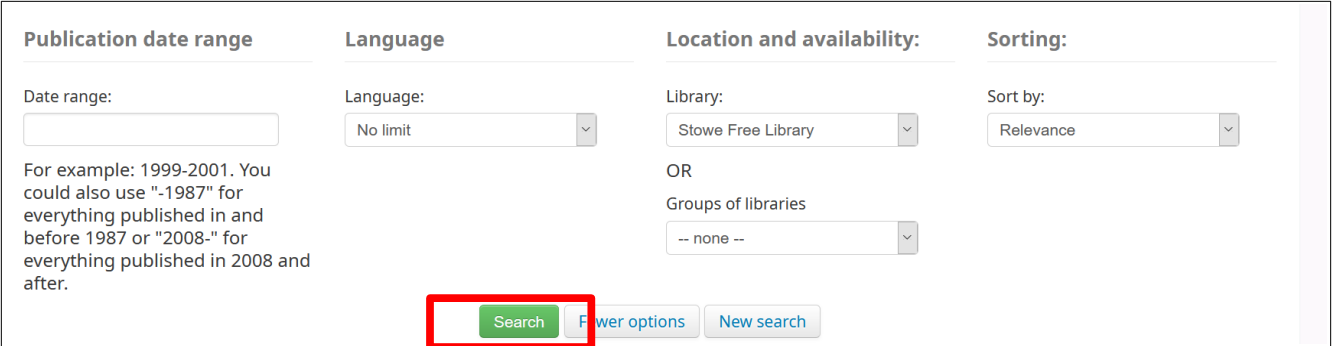

From the results page you can refine your search further on the left hand side of the screen with options like "Authors", "Holding libraries", "Item Types", "Locations", "Collections", "Places", "Topics" "Series":

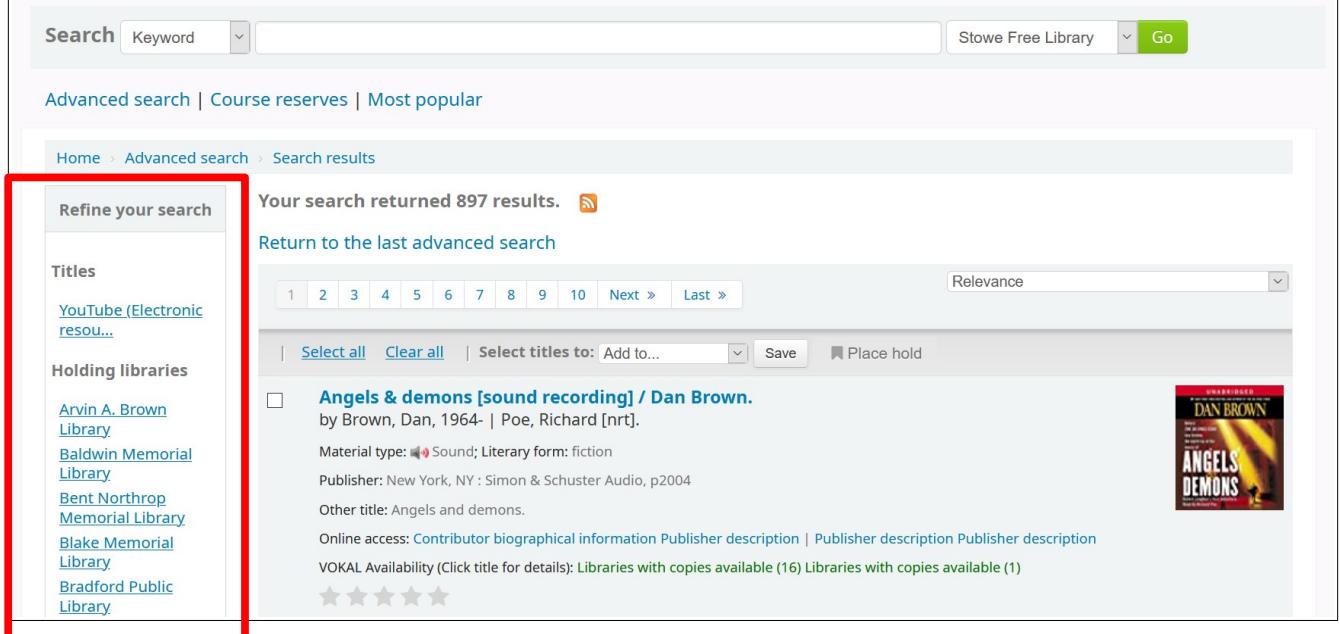

Some of these options may be redundant, especially if you have already used the advanced search option or they may not be applicable to the way Stowe catalogs our items.

If you have any trouble please let us know and we are happy to assist you. Happy searching!